## **Grabación manual**

Puede realizar los ajustes, como por ejemplo el brillo, utilizando el modo manual.

## **Nota :**

Para seleccionar/mover el cursor hacia arriba/izquierda o hacia abajo/ derecha, presione el botón UP/< o DOWN/>.

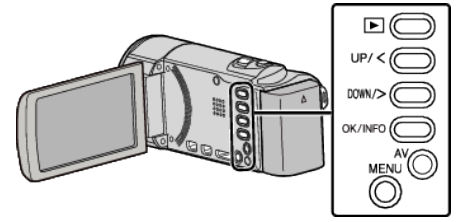

*1* Abra la cubierta de la lente.

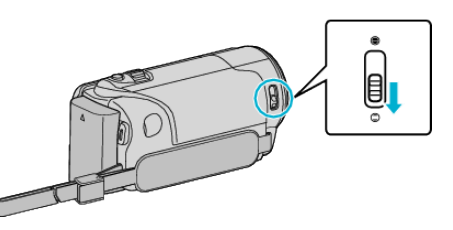

*2* Abra el monitor LCD.

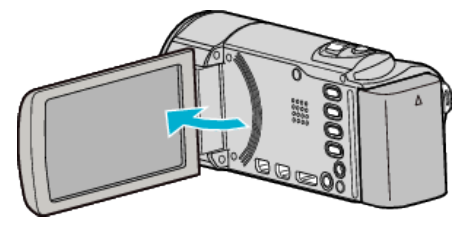

*3* Seleccione el modo de grabación manual.

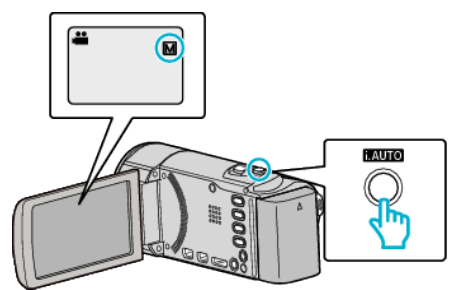

0 Si el modo es Auto Inteligente, presione el botón i.AUTO para cambiar de modo.

El modo cambia entre Auto Inteligente y Manual cada vez que se presiona.

*4* Inicie la grabación.

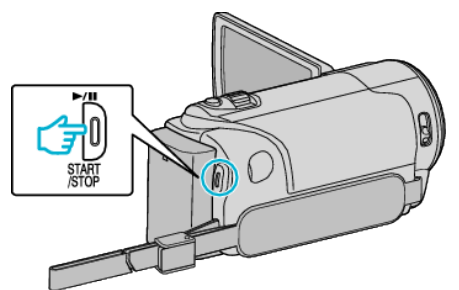

0 Presione nuevamente para detener la grabación.

## **Nota :**

0 Los ajustes manuales se visualizan solo en modo manual.

## **Menú de grabación manual**

Se pueden ajustar las siguientes opciones.

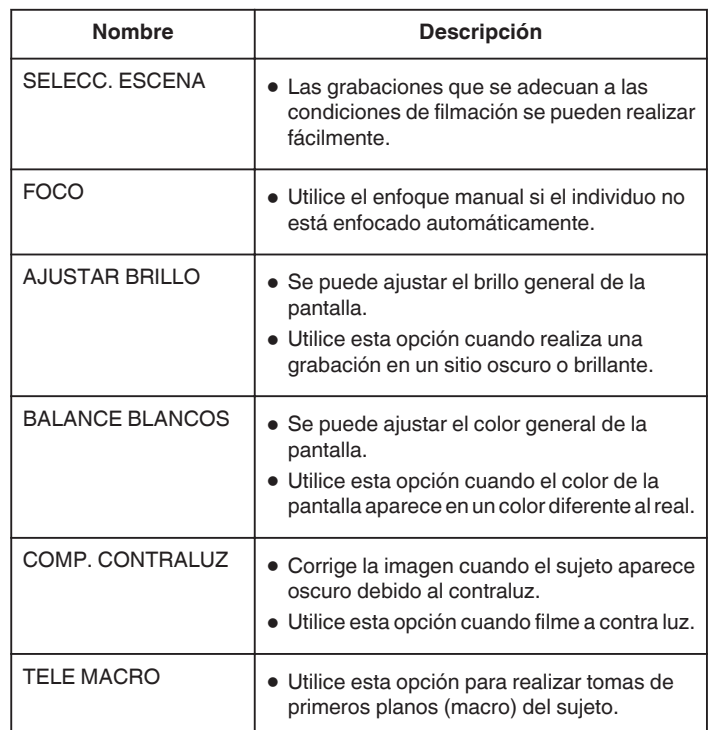